# High Road Training Partnership (HRTP) CalJOBS Reporting Grant LAI322

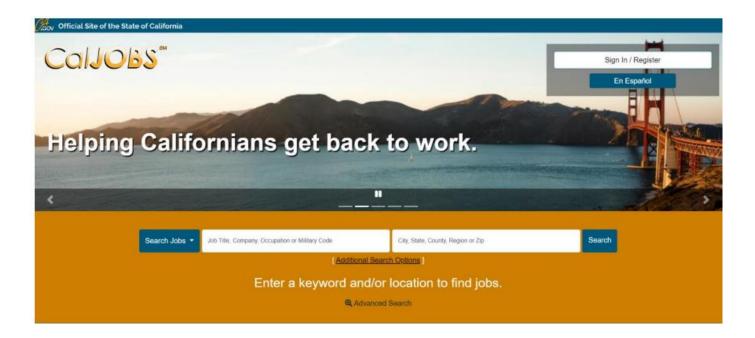

## WIOA CO-ENROLLMENT will be required -

- WIOA Dislocated Worker or Adult Enrollment
- Local Grant Code LAI322

All HRTP Grant program participants will be **required** to be co-enrolled in the City's WIOA Adult or DW programs. As the participant should be new, and unduplicated, the individual will not already be in the CalJOBS<sup>SM</sup> system. The individual should not receive duplicate services; nor should the service provider seek reimbursement for services already provided through other programs.

#### CalJOBS<sup>SM</sup> DATA REPORTING REQUIREMENTS

HRTP providers will utilize the CalJOBS<sup>SM</sup> system (<u>www.caljobs.ca.gov</u>) to report program services delivered and outcomes achieved. The following are data reporting responsibilities for each provider.

#### **Workforce Provider**

Timely data entry into CalJOBS<sup>SM</sup>: enrolling and tracking of participants in WIOA.

- a) create CalJOBS<sup>SM</sup> WIOA Title 1 application for all participants.
- b) full co-enrollment into WIOA
- c) add the HRTP local grant code (LAI 322) to all WIOA applications and activity code 108.
- d) write WIOA case notes for participants
- e) capture placements into competitive, unsubsidized employment

## **MIS Guidelines**

Please use the following instructions to properly report the High Road Training Partnership Program HRTP.

Local Grant Code LAI322 and Activity Code 108 – Referred to WIOA Services, will be entered into CalJOBS to track the HRTP enrollments.

## **Reporting Local Grant & Activity Code**

- Use Grant Code LAI322
- Use Activity Code 108 Referred to WIOA Services

#### 1. Search for / Assist an Individual

If the individual is already enrolled in the system, please contact the MIS Unit staff for further instructions.

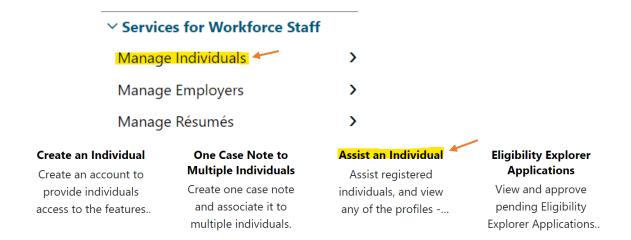

### 2. Create the WIOA Application

Once the Application Form is complete, staff must enter activities.

Title I - Workforce Development (WIOA)

Create Title I - Workforce Development (WIOA) Application

#### 3. Add the Local Grant Code

To add the Local Grant Code, go to the "Eligibility Summary," which is the last page of the WIOA application, and follow these steps:

- Go to "Non-WIOA Grants."
- Select "Local Funded Grants," then select "Yes."
- Scroll to the Grants Section and select "View Available Grants."
- All the Local Grants will be available. Click "Add LAI322 High Road Training Partnership Program."
- Scroll down and click "Finish."

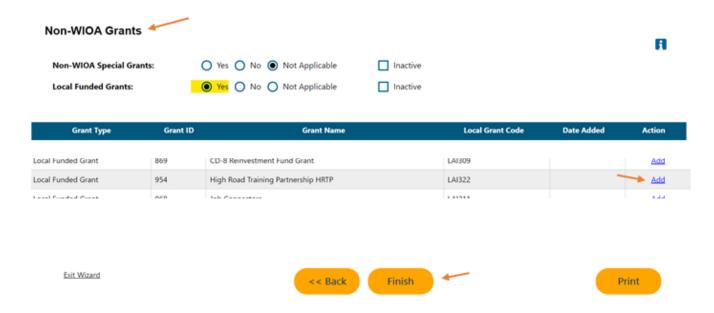

## 4. Add Activity 108 under the Local Grant Code LAI322

Once the Local Grant Code has been added, you must enter Activity Code 108- Referred to WIOA Services under the Local Grant.

- Go to "Create Activity," and under General Information, click "Customer Program Group."
- Select "98 Local Funded"
- Scroll down to "Enrollment Information."
- Click on the "Grant" drop-down menu to select LAI322.
- Click on the "Select Activity Code" link.
- Select the assigned activity code 108.
- Enter an Actual Begin Date and Projected End Date. The Projected End Date will be the same as the Begin date (One-day Duration).
- Continue to complete the rest of the fields.
- Scroll down and select "Next" at the bottom of the page.

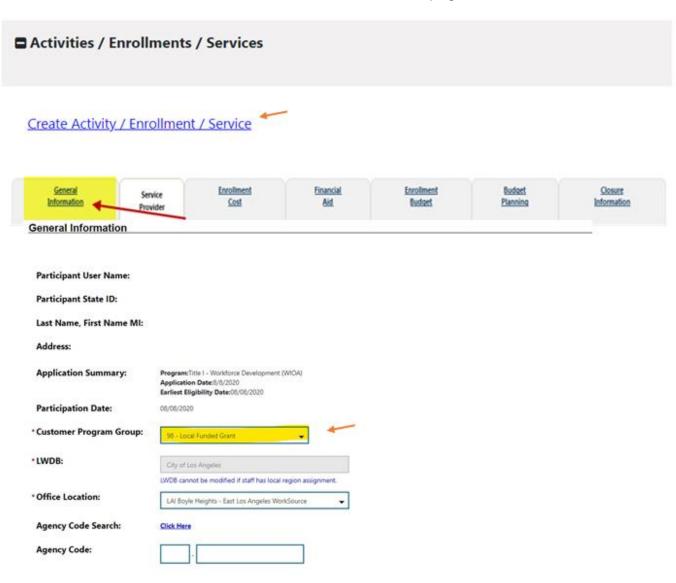

#### **Enrollment Information**

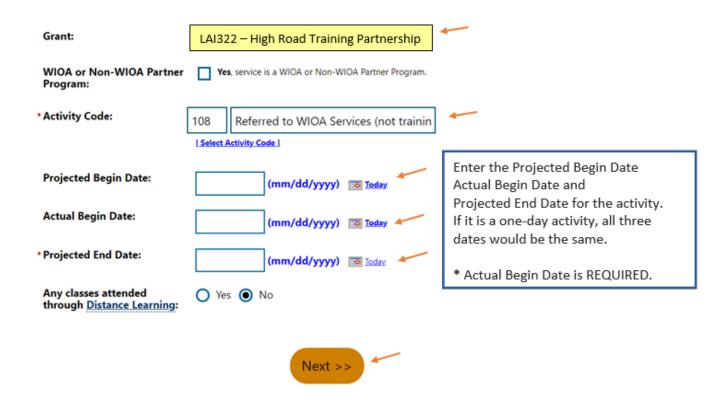

## Reminder: Please verify the following:

- WIOA Activities were entered first.
- Local Grant Code LIA322 HRTP was added to the Non-WIOA Grant section.
- Activity Code 108 Referred to WIOA Services was entered under Grant Code LAI322.
   Use the same Begin and End date for Activity Code 108.